## "

# *Uso de bloques*

# **Etiqueta** <div>

<span>

### div

Establece un bloque de contenido html. Nos permitirá darle estructura a nuestra página web.

<div>

 <h1>Titular de una noticia</h1> <p>Primer párrafo del contenido de la noticia.</p> <p>Segundo párrafo.</p>

 $<$ /div $>$ 

<div>

<h2>Titular de la segunda noticia</h2>

<p>Primer párrafo del contenido de la noticia.</p>

<p>Segundo párrafo.</p>

 $<$ /div $>$ 

# **Etiqueta** <div>

<span>

#### span

Nos permite diferenciar un elemento de otros dentro de una estructura html.

Ej:

 $<$ div $>$ 

 <h1>Somos especialistas en <span>noticias</span></h1>  $<$ /div $>$ 

En este caso nos puede servir para darle un color diferente.

Ej: <h1>Somos especialistas en <span style="color:red">noticias</span></h1>

# Somos especialistas en noticias

# **Height Width**

Permiten definir medidas de los elementos de nuestra web, en especial de los bloques. Pueden expresarse en pixeles, porcentajes, em o pts.

Ej:

div { height: 200px; width: 50%; background-color: powderblue; }

[Ver ejemplo](https://www.w3schools.com/css/tryit.asp?filename=trycss_dim_height_width2)

## **Margins**

Padding

# **Borders**

### **Margins**

Establece un margen alrededor de un elemento. Pueden expresarse en pixeles, porcentajes, em o pts.

### Padding

Establece un espacio al interior de un elemento. Pueden expresarse en pixeles, porcentajes, em o pts.

### **Borders**

Establece tamaño del borde de un elemento. Pueden expresarse en pixeles, porcentajes, em o pts. Además, el borde puede ser de distinto tipo: sólido, punteado, doble, etc

(dotted, dashed, solid, double, groove, ridge, inset, outset, none, hidden)

#### [Ver ejemplo](https://www.w3schools.com/css/tryit.asp?filename=trycss_boxmodel)

clear

### float

Se utiliza para hacer flotar un elemento a una posición relativa rompiendo el esquema normal de la página. Se usa con right, left o none

Ej:

img { float: right;

margin: 10px; }

[Ver ejemplo](https://www.w3schools.com/css/tryit.asp?filename=trycss_layout_float)

### Ej:

.caja { width:200px; height:200px; background:#999; float:left; border:1px solid #444;}

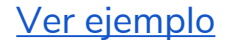

clear

### float

Si cambiamos a float:right veremos la diferencia

Ej:

.caja { width:200px; height:200px; background:#999; float:right; border:1px solid #444;}

[Ver ejemplo](https://www.w3schools.com/code/tryit.asp?filename=FECSQAGJ2EQK)

#### clear

Pone fin a la condición float, volviendo al esquema normal.

[Ver ejemplo](https://www.w3schools.com/code/tryit.asp?filename=FECSYQJCHN6G)

clear

### ¿Por qué son tan importantes estos elementos CSS?

Porque permiten crear las estructuras que definen un sitio en su esquema cabecera y pie, un menú lateral de navegación y una zona de contenidos.

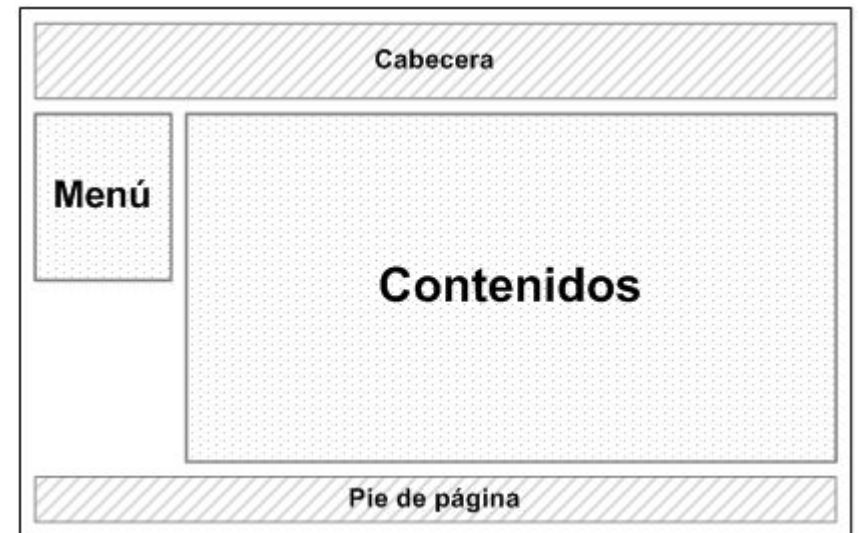

clear

### ¿Por qué son tan importantes estos elementos CSS?

Porque permiten crear las estructuras que definen un sitio en su esquema cabecera y pie, un menú lateral de navegación y una zona de contenidos. [Ver ejemplo](https://www.w3schools.com/code/tryit.asp?filename=FECT0GFUQD6Y)

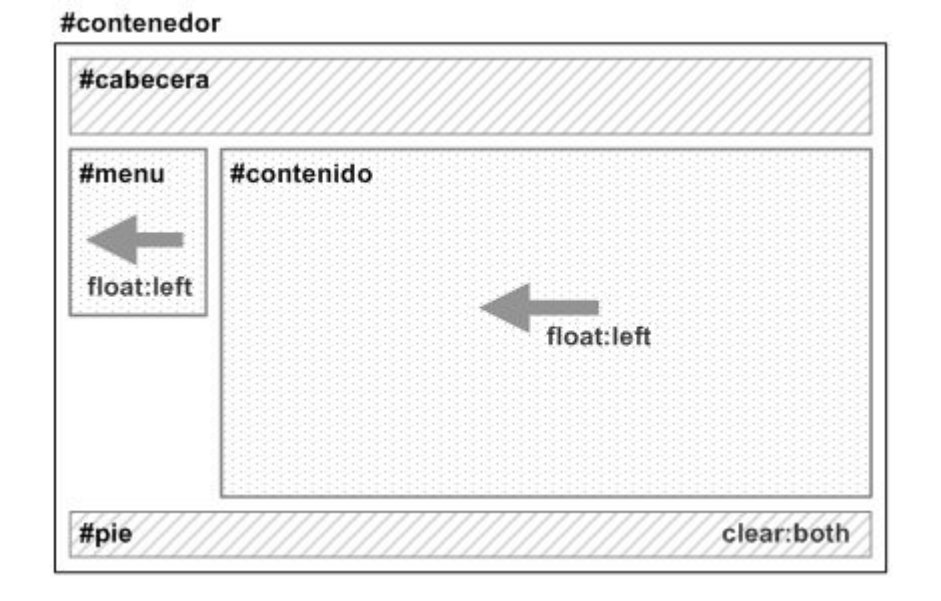